## Using Coupons Effectively

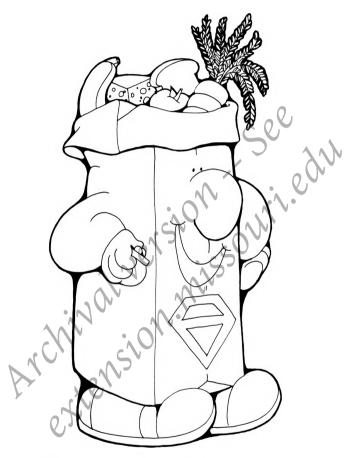

## SUPER SHOPPER

Missouri Cooperative Extension Service

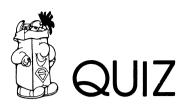

| Do you                                             | Yes | No |
|----------------------------------------------------|-----|----|
| redeem ``cents-off'' coupons in the grocery store? |     |    |
| mail coupons in for refunds?                       |     |    |
| look for coupons in newspapers and magazines?      |     |    |
| file coupons for future use?                       |     |    |
| trade coupons with other people?                   |     |    |

Five "yes" answers: You may be saving 5 to 50% on your purchases, but your curiosity convinces you to read on.

Five "no" answers: You probably think coupon clipping isn't worth the effort. Read on to find out if you're missing a good deal.

Some "yes" and some "no": The following is just for you.

Try this to save 5% or more in the grocery store.

- 1. Each day, for a week, clip coupons in newspapers and magazines.
- 2. File coupons in an envelope in categories, i.e., snacks, paper goods, etc.
- 3. After preparing grocery list, check coupons to see if any can be used.
- 4. After shopping, determine how much you have saved by using coupons.
- 5. Check labels for coupons for refunds or future discounts.
- 6. Try this for another week or two before you decide whether clipping coupons is for you.

For more information on fighting inflation, contact your local University of Missouri-Lincoln University Extension Center.

Developed by Pat Lieurance MP 523

<sup>■</sup> Issued in furtherance of Cooperative Extension Work Acts of May 8 and June 30, 1914 in cooperation with the United States Department of Agriculture. Leonard C. Douglas, Director, Cooperative Extension Service, University of Missouri and Lincoln University, Columbia, Missouri 65211. ■ An equal opportunity institution.

University Libraries University of Missouri

**Digitization Information Page** 

Local identifier

MP0523

Source information

Format Book Content type Text with images Source ID Notes

Capture information

| Date captured            | 11/27/23                       |
|--------------------------|--------------------------------|
| Scanner manufacturer     | Fujitsu                        |
| Scanner model            | fi-7460                        |
| Scanning system software | ScandAll Pro v. 2.1.5 Premium  |
| Optical resolution       | 600 dpi                        |
| Color settings           | 24 bit color / 8 bit grayscale |
| File types               | tiff                           |
| Notes                    |                                |

**Derivatives - Access copy** 

| Compression      | Tiff: LZW compression                     |
|------------------|-------------------------------------------|
| Editing software | Adobe Photoshop                           |
| Resolution       | 600 dpi                                   |
| Color            | grayscale                                 |
| File types       | tiff                                      |
| Notes            | Images cropped, straightened, brightened. |
|                  |                                           |